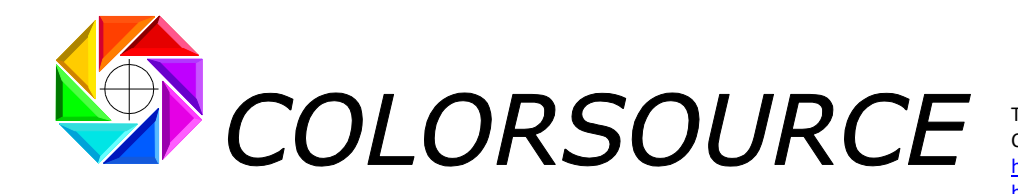

Tél. : +33 (0)1 69 41 01 62 Courriel : support@color-source.net [https://www.color-source.net](https://www.color-source.net/) [https://www.solutioniso12647.com](https://www.solutioniso12647.com/)

# **Mode d'emploi du logiciel**

# **CMYK\_Backgrounds**

# **Sommaire**

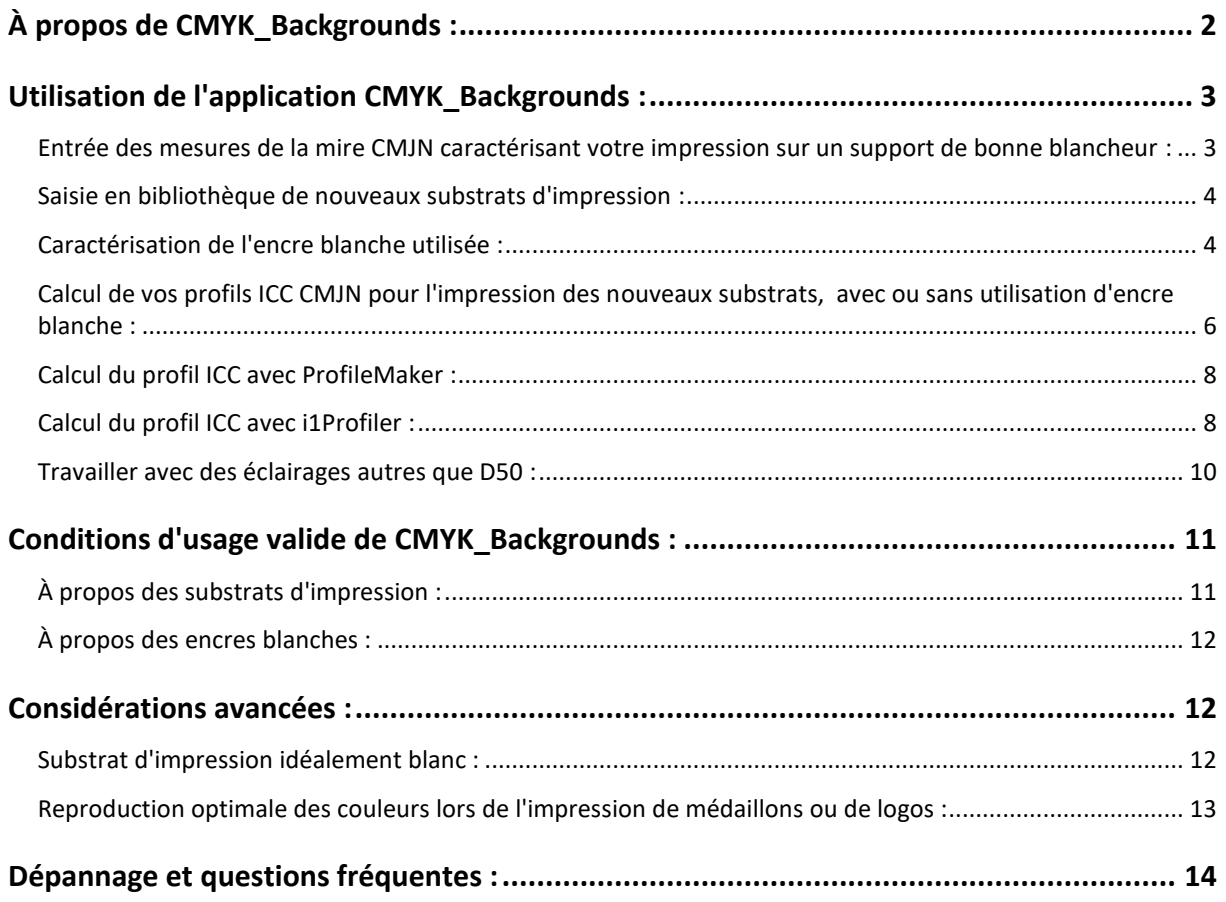

#### **CMYK\_Backgrounds**

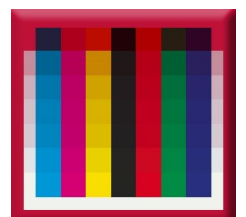

© Colorsource 2010-2021 - **Mode d'emploi du logiciel CMYK\_Backgrounds** - Janvier 2021 - Révision 7. COLOR SOURCE S.A.S. - R.C.S. ÉVRY 453219768 - CODE APE 7022Z

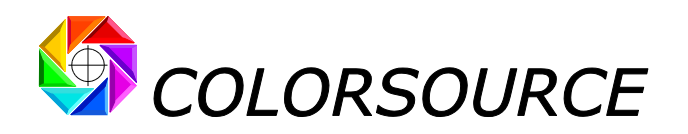

# <span id="page-1-0"></span>**À propos de CMYK\_Backgrounds :**

**CMYK\_Backgrounds** vous permet de calculer comment les couleurs d'une mire changeront en fonction de la teinte du support d'impression, même en cas de changements très importants de la couleur du media.

Si le support à imprimer est très coloré, l'usage d'une ou plusieurs passes d'encre blanche peut être nécessaire avant l'impression de votre fichier CMJN, pour obtenir une gamme chromatique suffisante :

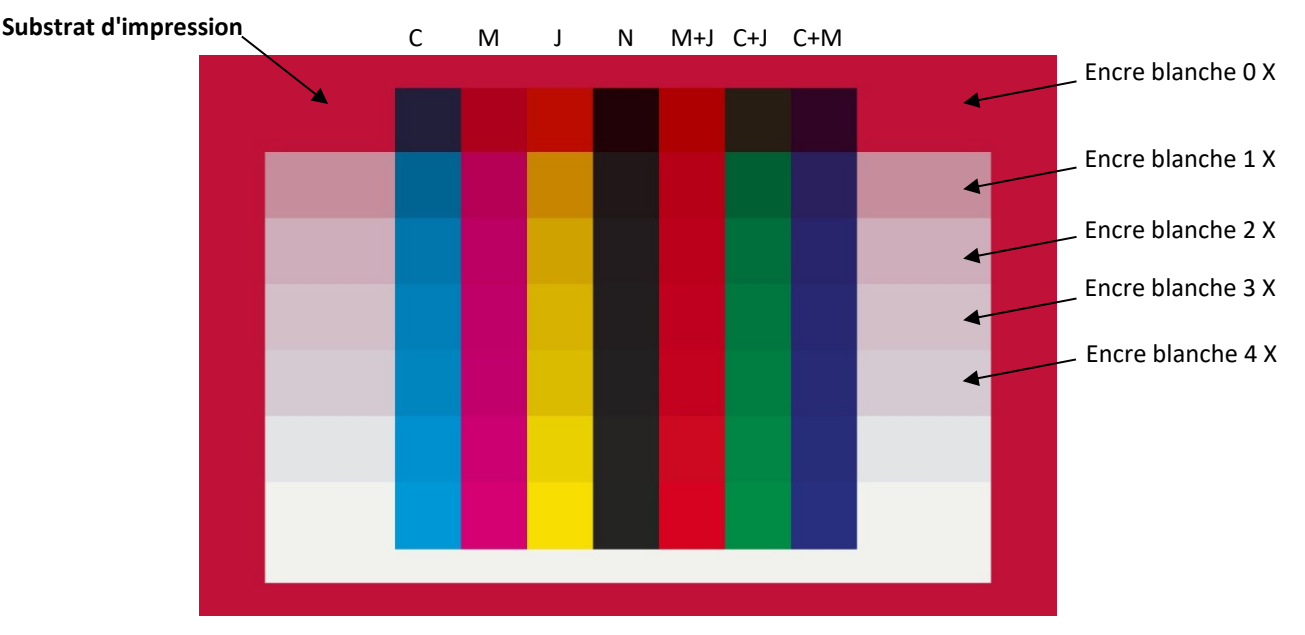

L'image ci-dessus a été calculée avec **CMYK\_Backgrounds** : L'application vous permet de calculer les changements de couleur de votre mire CMJN, en fonction de chaque substrat d'impression ET du nombre de passes d'encre blanche imprimées avant vos encres CMJN. Si bien que calculer les profils ICC caractérisant votre presse ou imprimante numérique sur des centaines de supports différents devient très facile et rapide.

Il vous suffit :

- 1. D'imprimer votre mire de caractérisation sur un media blanc de bonne blancheur (**De préférence un media blanc non fluorescent sans azurants optiques**),
- 2. De mesurer cette mire en mode spectral (Ces données peuvent vous permettre de calculer le profil ICC pour imprimer sur ce support blanc),
- 3. De coller ces mesures de réflectances dans l'onglet **Original\_CMYK\_Chart** de **CMYK\_Backgrounds**,
- 4. De choisir dans l'onglet **Configure** de **CMYK\_Backgrounds** votre nouveau support d'impression :

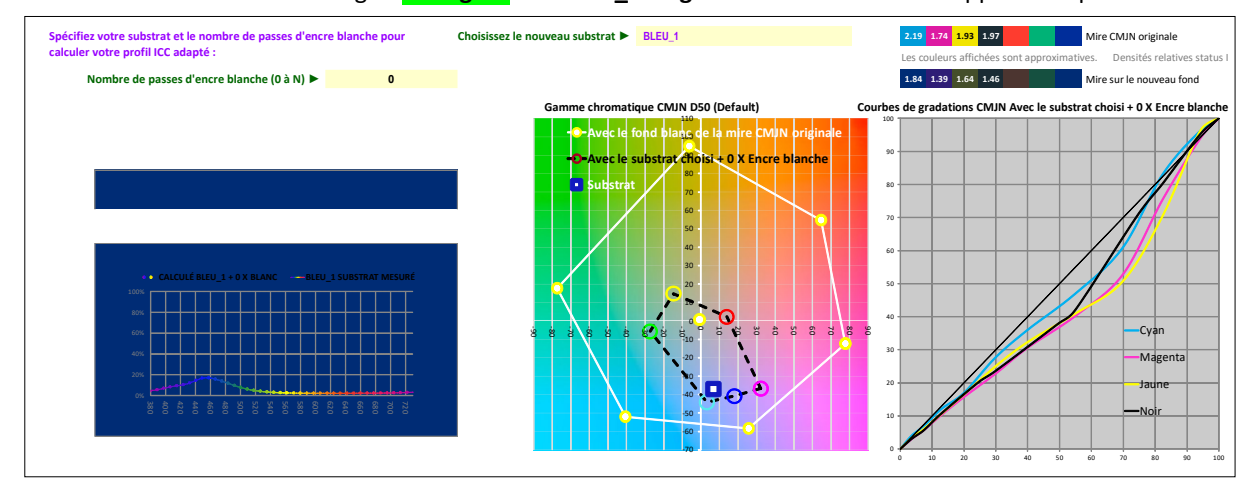

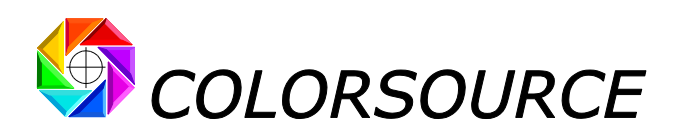

5. **De choisir le nombre de passes d'encre blanche pour obtenir une bonne gamme chromatique :**

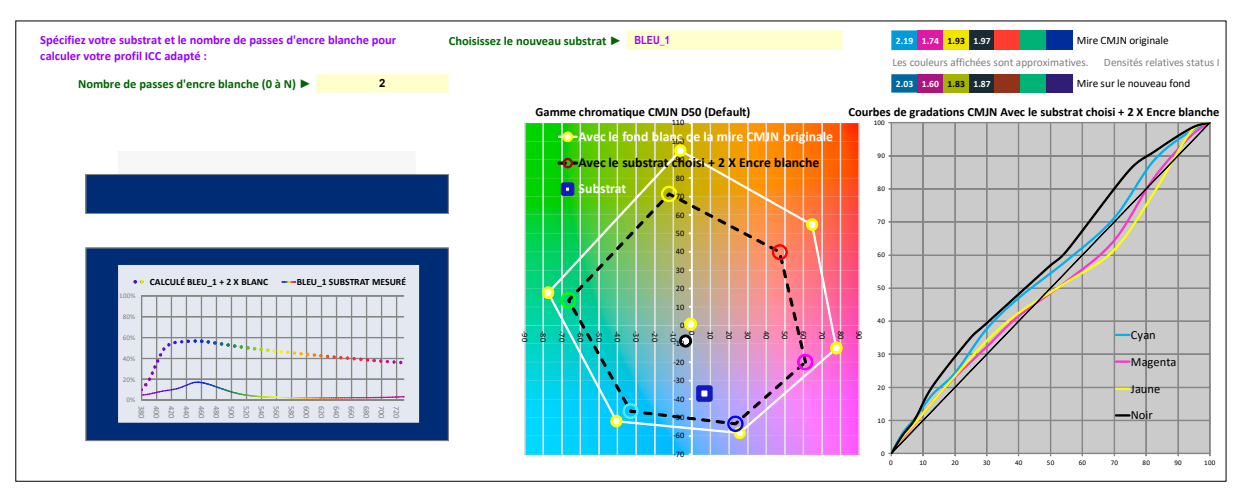

**Et c'est tout : CMYK\_Backgrounds** vous fournit, dans l'onglet New\_CMYK\_Chart, le fichier de mesures CMJN au format normalisé CGATS qui permet le calcul du profil ICC de votre presse ou imprimante numérique pour le support d'impression et le nombre de passes d'impression d'encre blanche choisis !

Votre application **CMYK\_Backgrounds** peut mémoriser une bibliothèque de 1500 supports d'impression, et vous permet de calculer le profil ICC CMJN pour chacun, avec un nombre de passes optimisé d'encre blanche, sans avoir à imprimer et à mesurer une nouvelle mire pour chaque configuration d'impression. Bien entendu, l'impression sur un support très sombre ou très coloré peut demander davantage de passes d'encre blanche que sur un support peu coloré.

## **Installation et configuration des logiciels :**

**Merci de lire attentivement le "Guide d'installation et d'utilisation des logiciels Colorsource"**.

# <span id="page-2-0"></span>**Utilisation de l'application CMYK\_Backgrounds :**

#### <span id="page-2-1"></span>**Entrée des mesures de la mire CMJN caractérisant votre impression sur un support de bonne blancheur :**

L'onglet **Original\_CMYK\_Chart** vous permet **d'importer** ou de coller le fichier de mesures spectrales au format normalisé CGATS de votre mire de caractérisation imprimée sur un support blanc :

Pour mesurer votre mire avec Eye-One Pro 1, 2 ou 3, vous pouvez utiliser gratuitement les applications **MeasureTool**, **i1Profiler**, **ou ColorPort**. Pour plus de détails, voir le **"Guide d'installation et d'utilisation des logiciels Colorsource "**, et les manuels respectifs de ces applications.

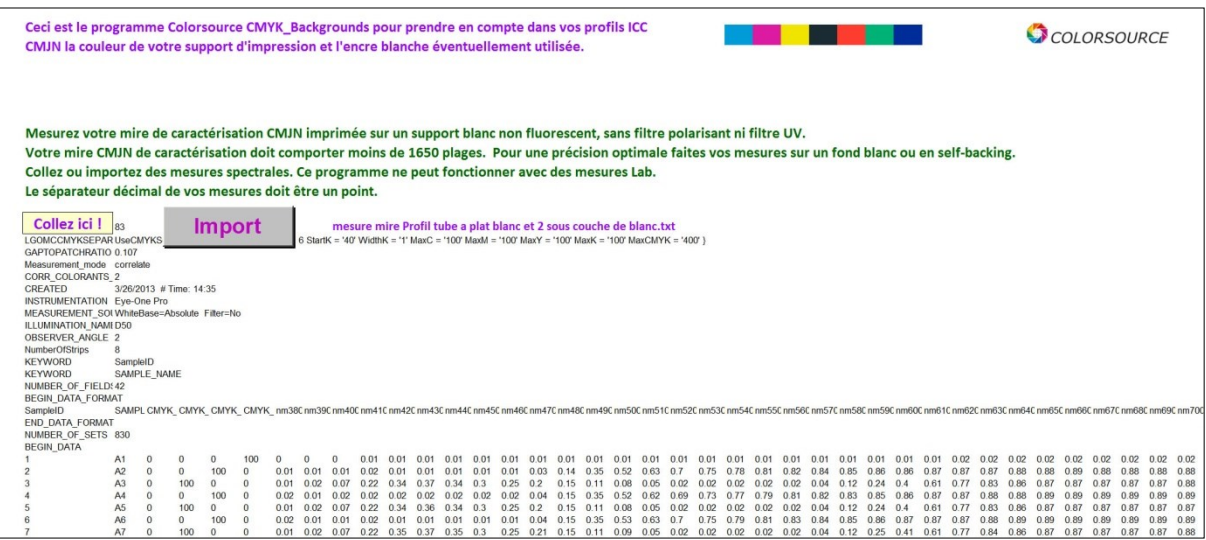

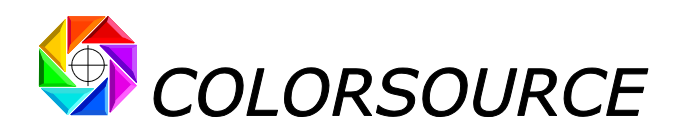

#### <span id="page-3-0"></span>**Saisie en bibliothèque de nouveaux substrats d'impression :**

L'onglet **SUBSTRATES** vous permet de coller, de sauvegarder, et de gérer tous vos supports d'impression. Vous devez les spécifier par leurs réflectances spectrales 380-730 nm mesurées en géométrie 45/0° :

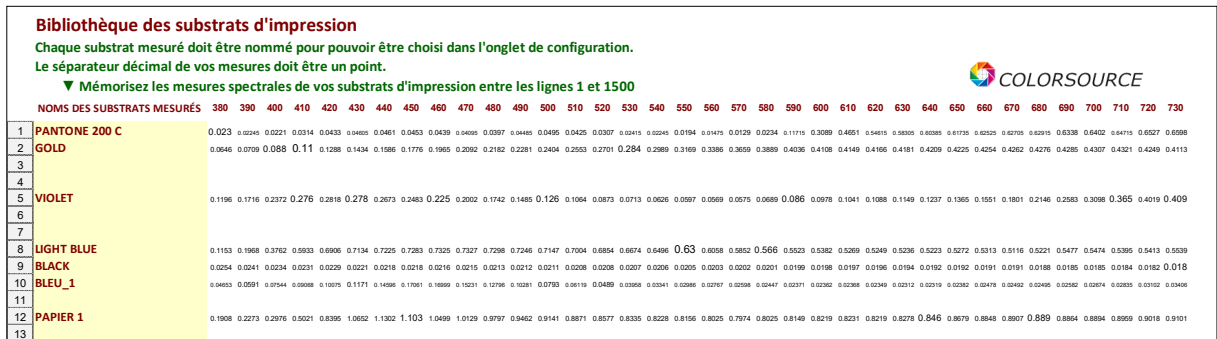

Avec Eye-One Pro ou Eye-One Pro2, ou EFI -ES1000 ou 2000, le logiciel gratuit **Eye-One Share** est très pratique : Il vous permet de mesurer, de nommer et d'enregistrer un ou plusieurs substrats sous la forme très commode de palettes de teintes au format CxF v1, puis d'exporter ces palettes au format Excel format (Menu Fichier/Exporter, puis choisir "Excel Palette" dans le menu déroulant).

Vous pouvez aussi utiliser gratuitement les applications **MeasureTool** ou **i1Profiler :** Par exemple, si vous voulez mesurer 15 substrats différents, déclarez que vous voulez mesurer une mire ayant 1 ligne x 15 colonnes. Pour plus de détails, voir le **"Guide d'installation et d'utilisation des logiciels Colorsource"**.

#### <span id="page-3-1"></span>**Caractérisation de l'encre blanche utilisée :**

Si vous ne caractérisez pas votre encre blanche, vous devez déclarer dans l'onglet **Configure** que votre Nombre de passes d'encre blanche est égal à **0 (zéro)**. Dans ces conditions, pour calculer les couleurs de votre mire CMJN sur un nouveau substrat avec encre blanche, vous devez mesurer la réflectance de ce nouveau substrat AVEC encre blanche, puisla coller dans l'onglet **SUBSTRATES** : Vous pourrez alors considérer que votre substrat mesuré avec encre blanche est par lui-même un nouveau substrat, qui sera imprimé sans encre blanche.

Bien entendu, il est beaucoup plus commode de caractériser votre encre blanche, et de mémoriser dans votre bibliothèque les réflectances spectrales des substrats "nus" mesurés sans encre blanche. Ceci permet à votre application **CMYK\_Backgrounds** d'afficher la gamme chromatique CMJN en fonction du nombre de couches d'encre blanche choisi, et d'optimiser ce nombre pour chaque support et pour chaque application.

L'onglet White Ink vous permet de caractériser très facilement votre encre blanche :

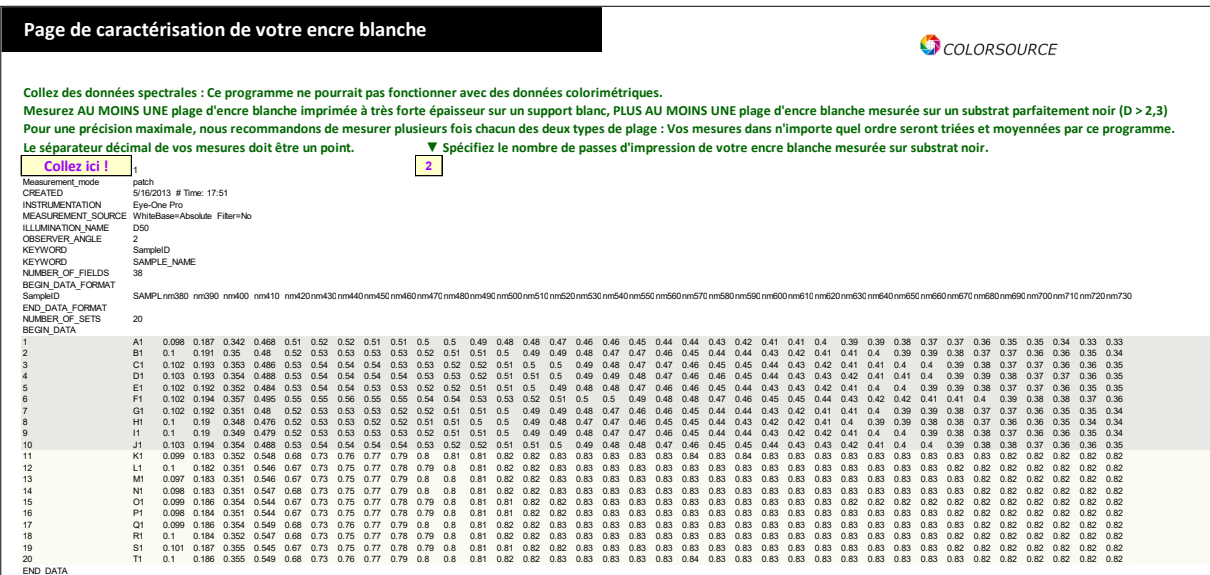

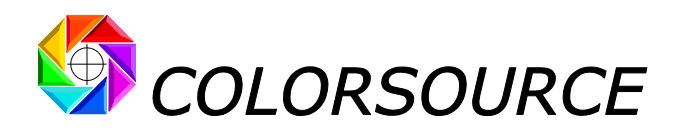

#### **Deux mesures sont nécessaires pour caractériser votre encre blanche :**

1. Vous devez mesurer sa réflectance spectrale à très forte épaisseur : Pour réaliser un échantillon bien adapté, il suffit d'imprimer un nombre de passes suffisant pour masquer totalement le substrat. À cette fin, vous pouvez imprimer sur un support présentant des bandes noires et blanches, jusqu'à ce que les bandes noires soient totalement masquées par l'encre blanche :

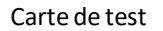

Carte de test Épaisseur d'encre blanche trop faible OK : l'épaisseur d'encre blanche masque pleinement le noir

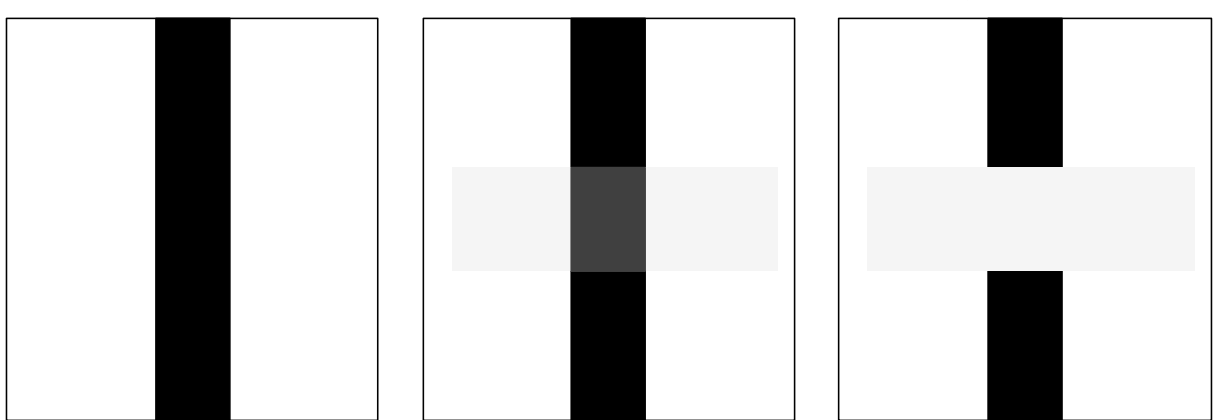

2. Vous devez mesurer la réflectance spectrale de votre encre blanche imprimée avec un nombre de passes connu sur un substrat noir très dense : Par exemple mesurez une passe d'encre blanche sur support noir. Idéalement la densité du support noir devrait être supérieure à 2,3 D (i.e. réflectance < 0.5%) :

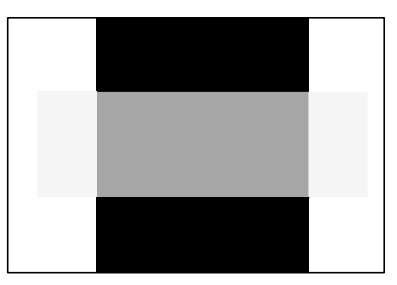

1 X Encre blanche sur noir

Une fois préparés les deux échantillons ci-dessus :

- 1. Mesurez **au moins** une plage d'encre blanche imprimée à très forte épaisseur sur le substrat blanc,
- 2. Mesurez **au moins** une plage d'encre blanche imprimée en une (ou deux) passe(s) sur le substrat noir.

À cette fin, vous pouvez utiliser les applications **MeasureTool** ou **i1Profiler** :

- Avec **MeasureTool** choisissez **Mesure/Mire** dans la barre d'outils, puis **Personnaliser…** dans le menu déroulant. Déclarer par exemple que vous voulez mesurer une mire de 20 Colonnes x 1 Ligne vous permettra de mesurer entre 0 et 20 plages d'encre blanche.

- Avec **i1Profiler**, choisissez **Mesurer la charte** dans le **Sélecteur de procédure**. Déclarer que vous voulez mesurer une mire ayant 1 Ligne x 20 Colonnes vous permettra de mesurer 20 plages d'encre blanche.

Ceci vous permet par exemple :

- 1. De mesurer 5 plages de l'encre blanche imprimée à haute épaisseur sur substrat blanc,
- 2. De mesurer 15 plages de l'encre blanche imprimée en une passe sur fond noir,

Sauvegardez votre fichier de mesures spectrales au format CGATS. Puis copiez et collez le texte dans l'onglet **White\_Ink**. Pour plus de détails, voir le guide **"Installation et utilisation des logiciels Colorsource"**.

Votre application **CMYK\_Backgrounds** détecte, trie et moyenne les mesures des deux types de plages mesurées (Blanc sur fond blanc, et blanc sur fond noir). En effet, moyenner plusieurs plages de chaque type optimise la précision du processus de caractérisation.

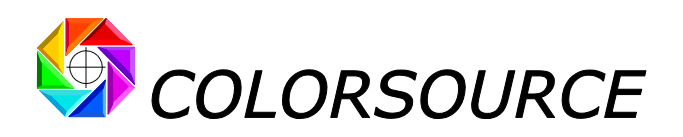

Ne pas oublier de spécifier dans l'onglet **White\_Ink** le nombre de passes d'encre blanche que vous avez utilisé pour vos mesures sur fond noir.

Pour information, l'onglet **Preferences** de l'application affiche les valeurs moyennes calculées pour l'encre blanche :

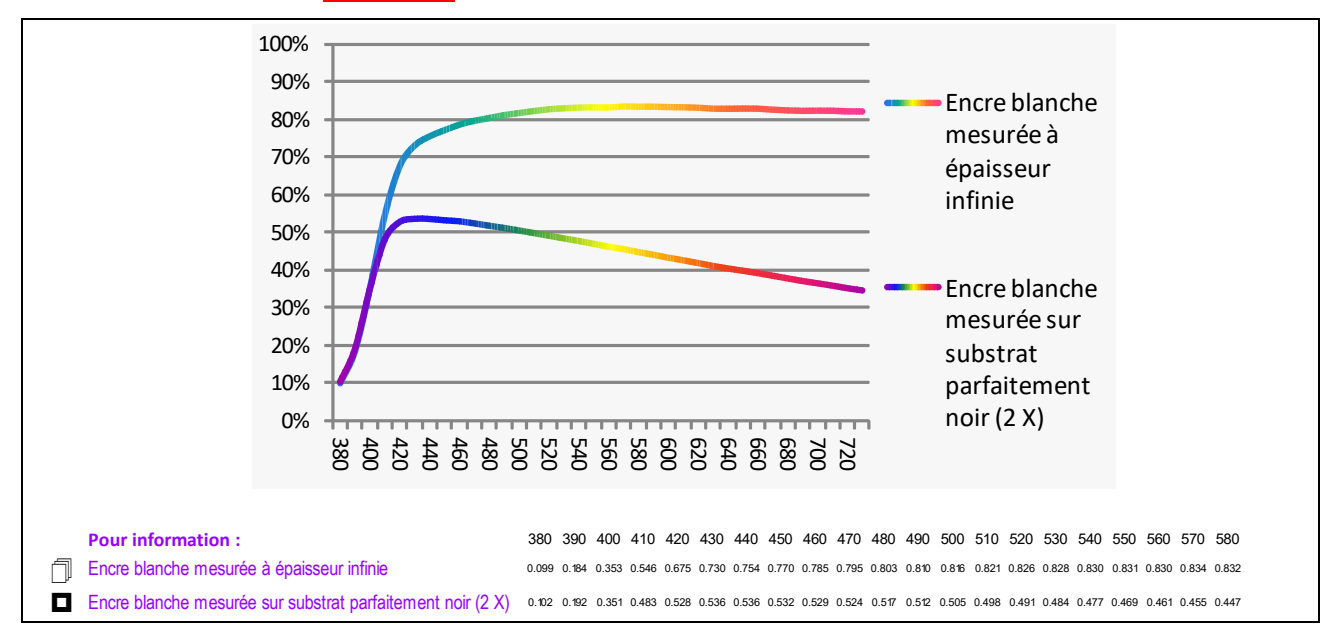

### <span id="page-5-0"></span>**Calcul de vos profils ICC CMJN pour l'impression des nouveaux substrats**, **avec ou sans utilisation d'encre blanche :**

L'onglet **Configure** de **CMYK\_Backgrounds** vous permet :

- 1. De choisir votre substrat dans la bibliothèque **SUBSTRATES** (Utilisez le menu déroulant ou tapez le nom de votre substrat),
- 2. De choisir le nombre de passes d'encre blanche (Utilisez le menu déroulant ou tapez le nombre de passes).

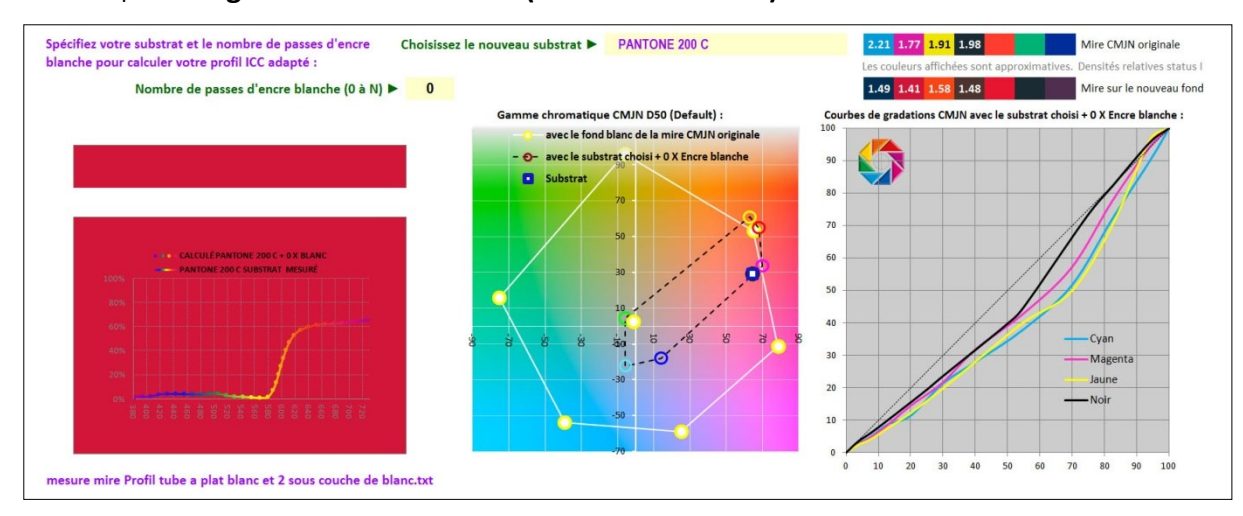

#### Par exemple : **Rouge sans encre blanche (0 X Encre blanche) :**

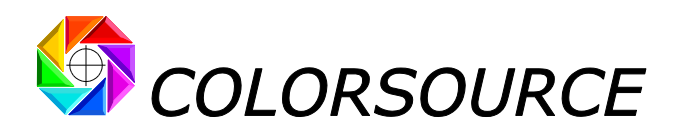

### **Rouge + 1 X Encre blanche :**

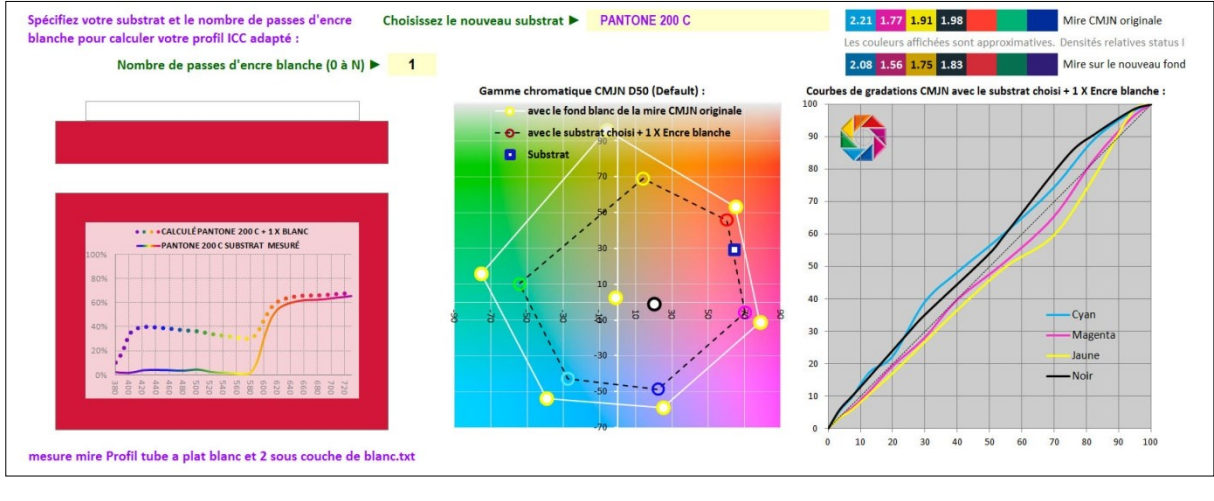

#### **Rouge + 2 X Encre blanche :**

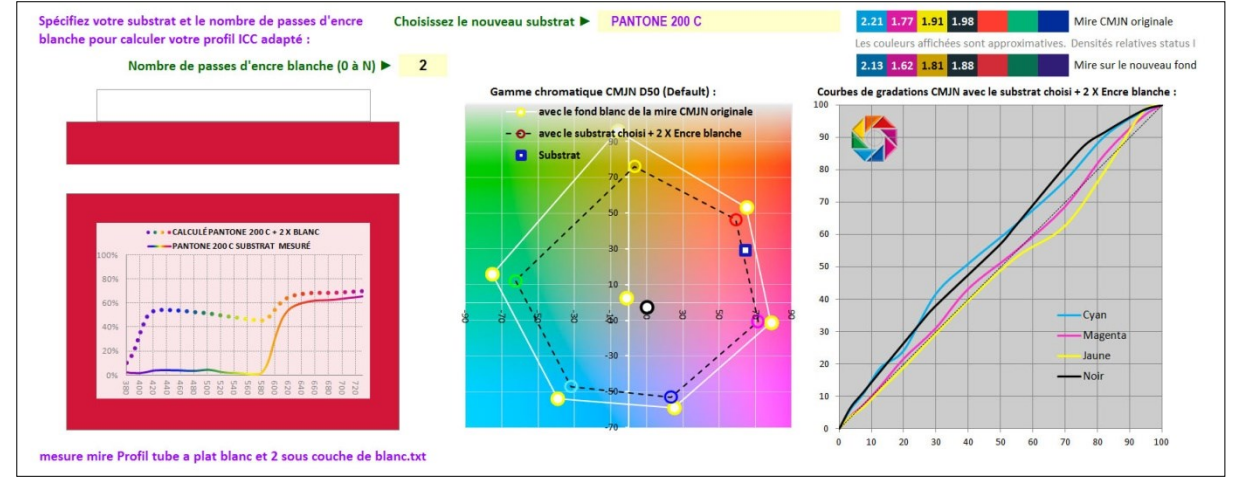

L'onglet **Configure** de **CMYK\_Backgrounds** affiche :

- 1. La gamme chromatique de la mire de caractérisation CMJN que vous avez imprimée sur support blanc, mesurée, et collée dans l'onglet **Original\_CMYK\_Chart**,
- 2. La gamme chromatique que vous obtiendrez selon le nouveau support et le nombre de passes de blanc choisis,
- 3. Les densités relatives CMJN en réponse spectrale I de la mire originale imprimée sur support blanc,
- 4. Les densités relatives CMJN en réponse spectrale I que vous aurez sur le substrat + N X Encre blanche,
- 5. Les courbes de gradation CMJN que vous aurez sur le substrat + N X Encre blanche,

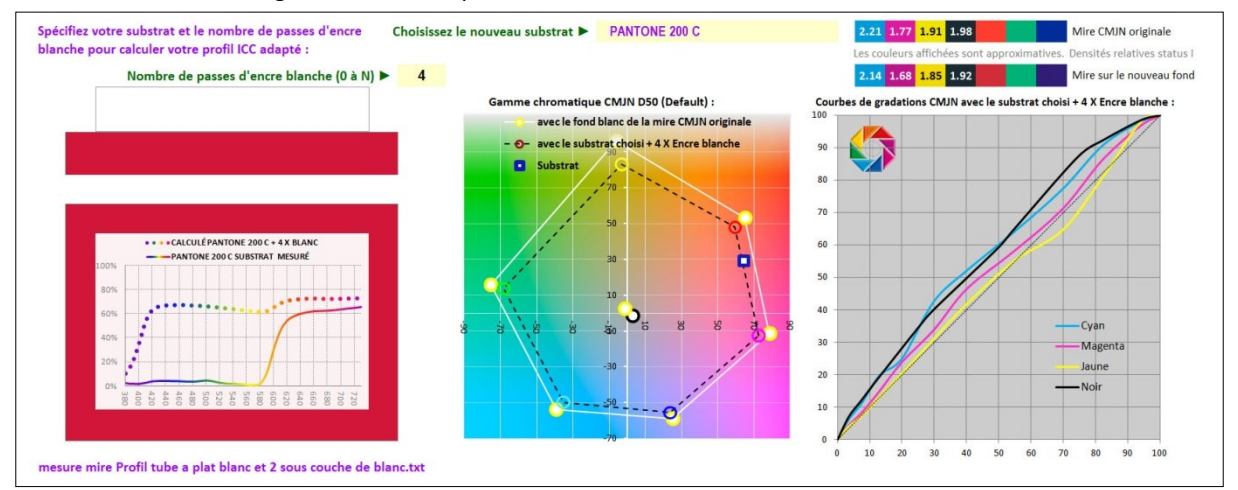

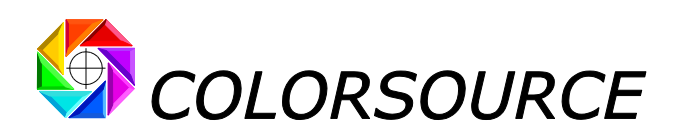

Quand vous êtes satisfait de la gamme chromatique, vous pouvez copier (Ctrl A puis Ctrl C) le contenu de l'onglet **New\_CMYK\_Chart**, le coller (Ctrl V) dans un fichier texte, **ou l'enregistrer directement en pressant le bouton Export** et utiliser ce fichier au format normalisé CGATS pour calculer le profil ICC de votre imprimante pour votre substrat avec N couches d'encre blanche :

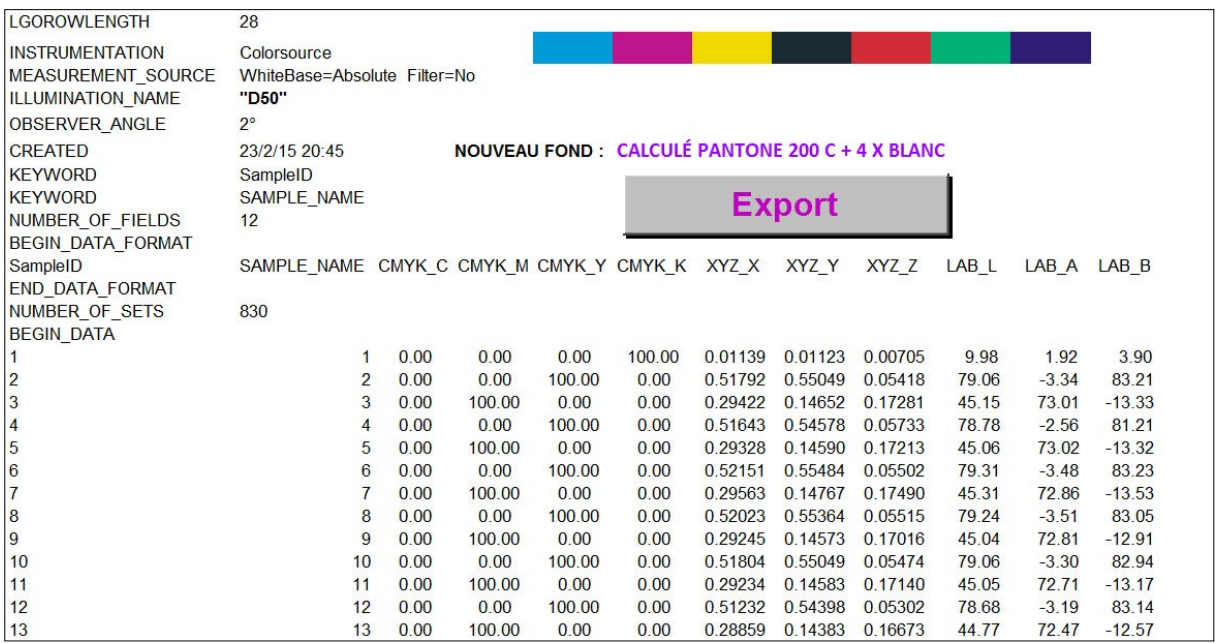

#### <span id="page-7-0"></span>**Calcul du profil ICC avec ProfileMaker :**

Pour utiliser ce fichier de caractérisation CGATS avec **ProfileMaker**, il suffit de le glisser sur l'onglet PRINTER de ProfileMaker (ProfileMaker est l'application préférée de Colorsource, parce que nous la considérons comme la plus simple, la plus complète, et la plus souple des applications de génération de profils ICC) :

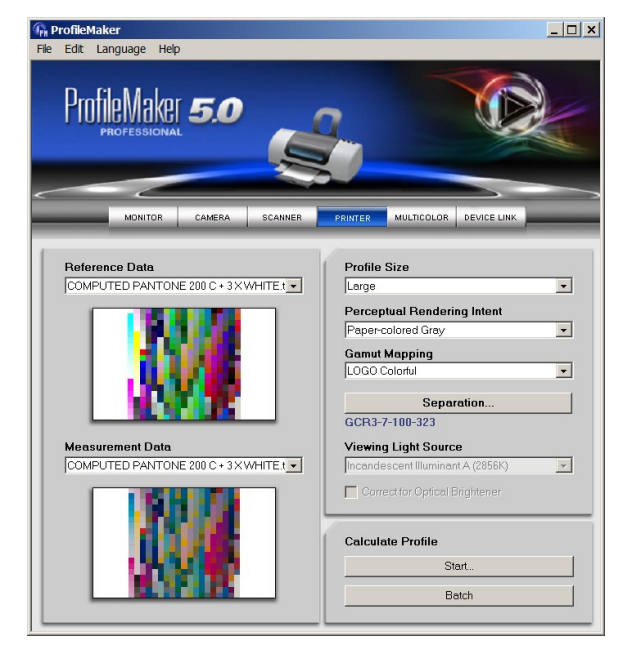

#### <span id="page-7-1"></span>**Calcul du profil ICC avec i1Profiler :**

Pour utiliser ce fichier de caractérisation CGATS avec **i1Profiler**, choisissez **Imprimante CMJN** puis **Caractérisation** dans le **Sélecteur de procédure** (menu principal à gauche). Puis sautez les étapes "Jeu de patchs" et "Charte test" qui sont inutiles. Puis à l'étape "**Mesure**", **Chargez** votre fichier de caractérisation :

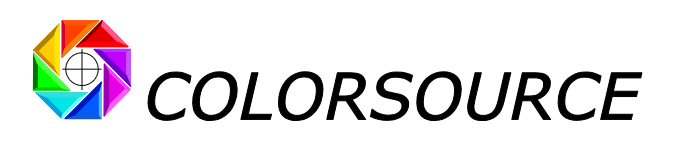

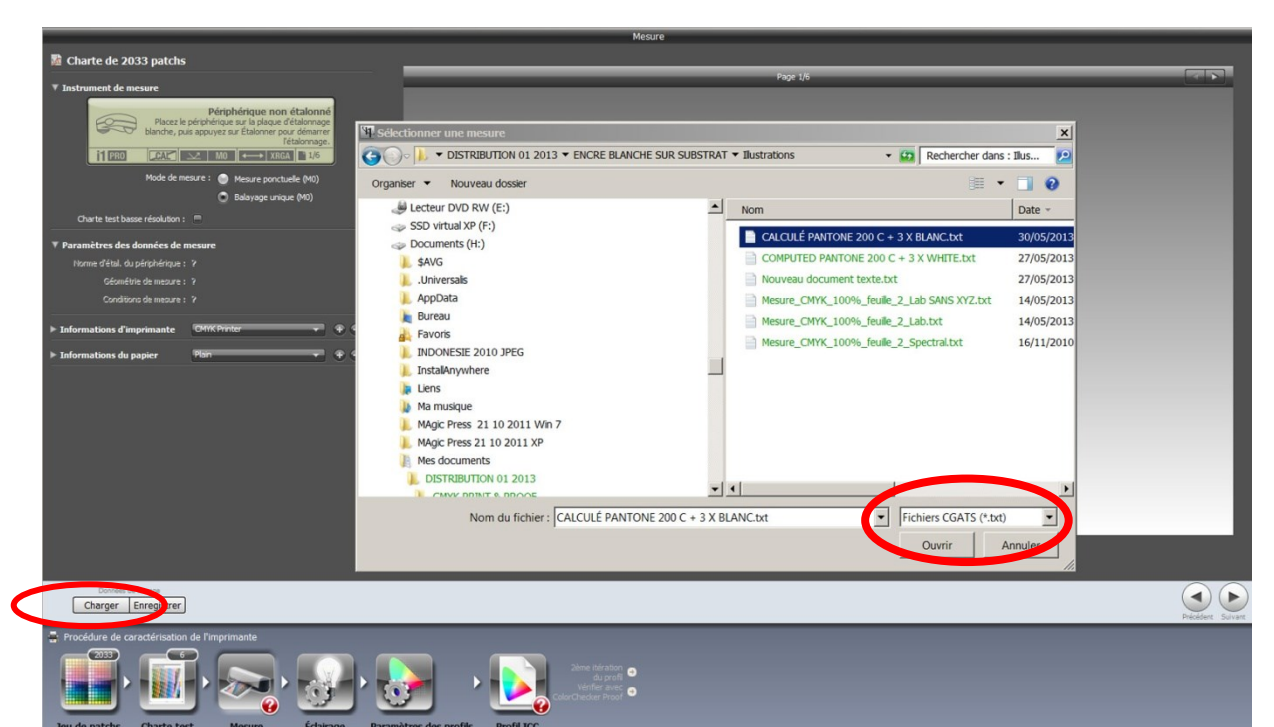

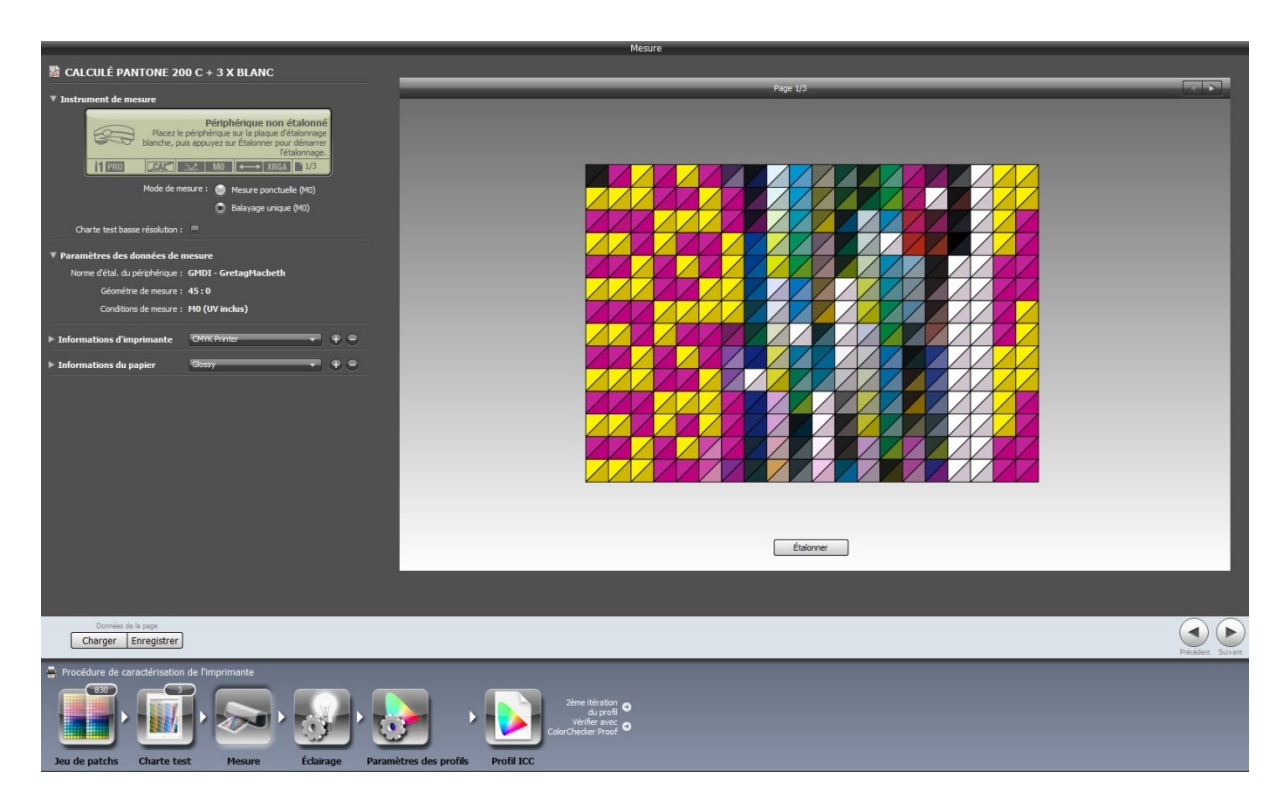

À l'étape suivante, **toujours choisir l'illuminant D50**, parce que **CMYK\_Backgrounds** produit **toujours** des fichiers de mesure adaptés en D50, **quel que soit l'illuminant choisi dans l'onglet Preferences**. (De toute façon, le choix d'illuminant dans **i1Profiler** est bogué si vous travaillez en illuminant non-D50 à partir de données colorimétriques !).

À la fin, calculez votre profil ICC avec des choix d'encrage bien adaptés à votre technologie d'impression.

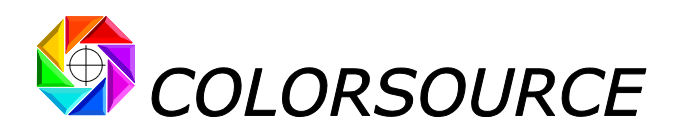

#### <span id="page-9-0"></span>**Travailler avec des éclairages autres que D50 :**

L'illuminant **D50** par défaut de l'onglet **Preferences** de **CMYK\_Backgrounds** convient à la plupart des applications, puisque **D50** est l'illuminant standard ISO pour les conditions d'observation.

Cependant, nous savons que les normes ISO ne peuvent convenir à toutes les applications, et vous pouvez choisir dans l'onglet **Preferences** tout autre éclairage **C**.**I**.**E**. **D** (Lumières du jour), **F**, ou **Custom** (Personnalisé) :

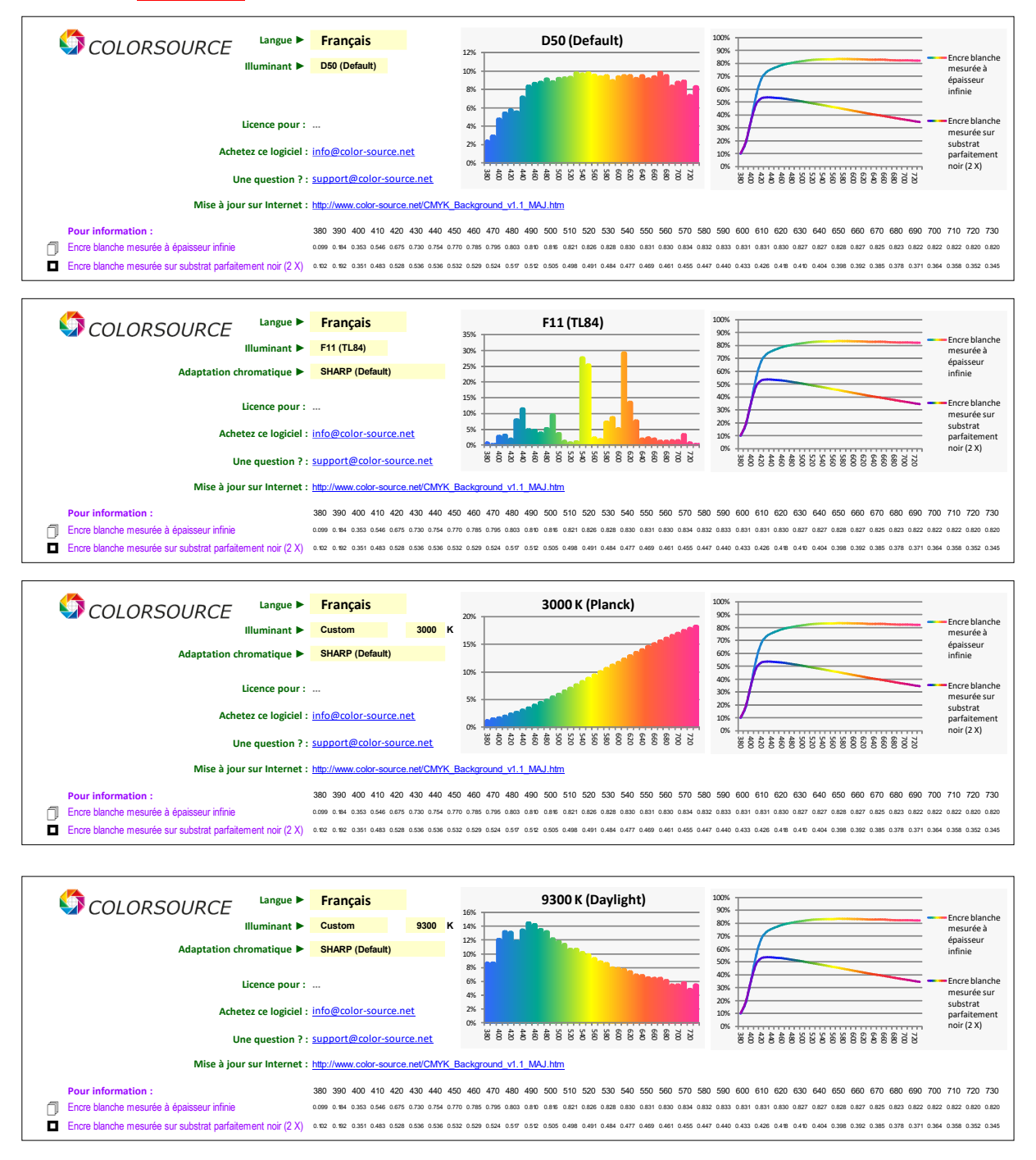

Notez que si vous spécifiez une température de couleur personnalisée **T**, un spectre de type corps noir incandescent est généré pour **T** < 4000 K, un spectre C.I.E. D (Daylight, Lumière du jour) est généré pour 4000 K <= **T** <= 25000 K, et un spectre incandescent planckien est généré à nouveau pour **T** > 25000 K.

Si vous déclarez un éclairage autre que **D50** (C'est à dire autre que C.I.E. D 5003 K), vous devez choisir la matrice d'adaptation chromatique utilisée par l'application pour calculer les couleurs D50 demandées par **ProfileMaker**, **i1Profiler**, et les autres générateurs de profils ICC.

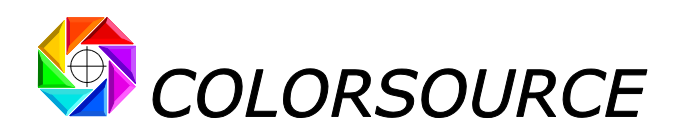

L'adaptation **SHARP** est proposée par défaut : Donne d'excellents résultats avec les encres UV CMJN à large gamme chromatique. L'adaptation **Bradford** robuste et populaire est aussi proposée. L'adaptation **CAT02** est aussi offerte, pour une compatibilité potentielle avec les modules logiciels de **ProfileMaker**, dont ProfileMaker et MeasureTool, qui utilisent CAT02 pour adapter les couleurs non-D50 en D50 (Ce qui n'est pas un bon choix).

Notez que les fichiers de mesure CGATS calculés par **CMYK\_Backgrounds sont toujours des fichiers de mesures D50**, si bien que vos applications calculant vos profils ICC CMJN n'auront jamais besoin d'adapter ces mesures en D50, quel que soit l'adaptation choisie dans ces applications. Ceci permet aussi d'optimiser l'adaptation chromatique du logiciel ProfileMaker quand on utilise des éclairages autres que **D50**.

Le bloc de tête de l'onglet **New\_CMYK\_Chart** vous rappelle toutes les informations utiles concernant l'éclairage, l'adaptation, le substrat et le nombre de passes d'encre blanche choisis :

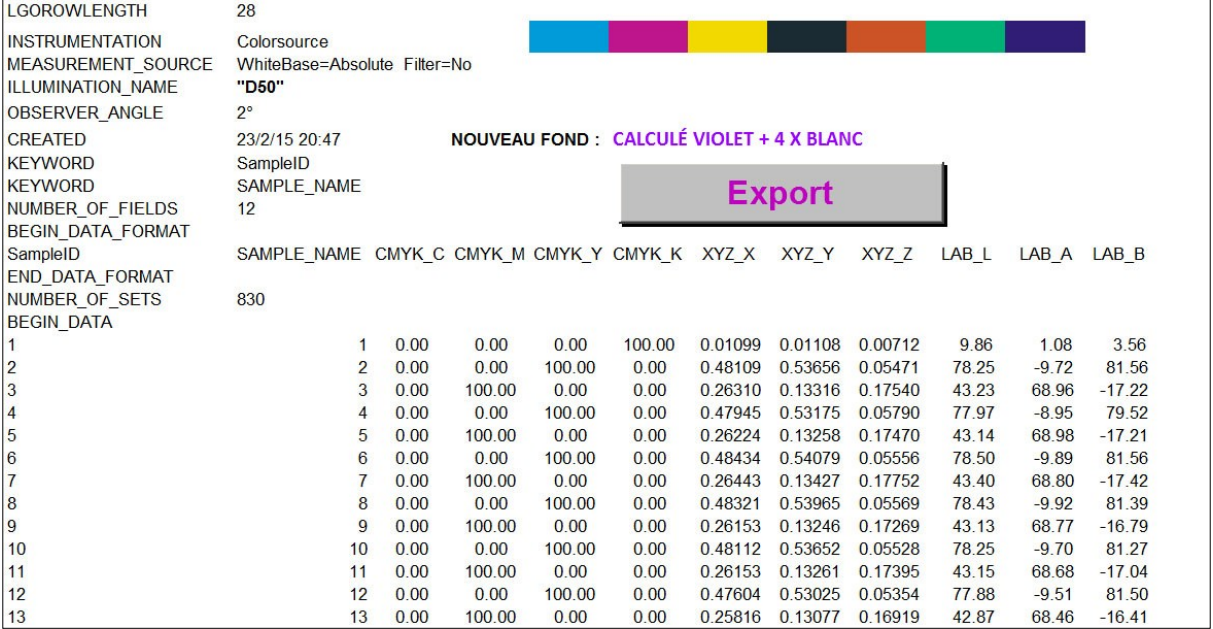

<span id="page-10-0"></span>Les gammes chromatiques affichées en page **Configure** dépendent bien sûr aussi de l'éclairage choisi.

# **Conditions d'usage valide de CMYK\_Backgrounds :**

**CMYK\_Backgrounds** est un excellent logiciel vous permettant le calcul précis du profil ICC de tout procédé d'impression CMJN quand la couleur du support d'impression change. Vous devez utiliser un spectrophotomètre en géométrie 45/0° et des encres CMJN transparentes.

#### <span id="page-10-1"></span>**À propos des substrats d'impression :**

Quand vous avez établi le profil ICC d'une presse CMJN sur un papier couché ayant une certaine blancheur, **CMYK\_Backgrounds** vous permet d'en déduire le profil ICC à utiliser pour un papier couché ayant une blancheur ou une couleur différente.

À partir de vos mesures de caractérisation sur couché épais blanc, **CMYK\_Backgrounds** ne vous permet pas de déduire le profil que vous aurez en impression sur couché mince ou sur non-couché ; Parce que vous ne pourrez pas utiliser les mêmes épaisseurs d'encres CMJN sur ces nouveaux substrats et vos courbes engraissements seront affectées par la surface de chaque type de papier.

**CMYK\_Backgrounds** vous permet bien de calculer un profil ICC précis, si vous passez par exemple d'un papier journal blanc à un papier journal teinté en jaune ou en rose.

Les propriétés de surface des nouveaux substrats utilisés devraient être proches de celles du substrat blanc sur lequel vous imprimez votre mire CMJN originale (Pour les mesures de l'onglet Original CMYK Chart). Quand vous utilisez des encres UV, qui polymérisent instantanément sur les supports imprimés, l'influence du substrat est réduite, ce qui permet à **CMYK\_Backgrounds** de produire des résultats très précis.

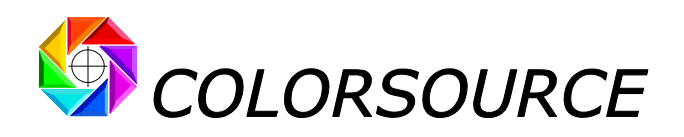

**De manière à minimiser l'influence potentielle du substratsur le comportement des encres CMJN**, **vous pouvez imprimer votre mire CMJN originale non pas sur votre substrat blanc**, **mais sur ce substrat blanc préalablement imprimé avec l'encre blanche**.

#### <span id="page-11-0"></span>**À propos des encres blanches :**

Les encres blanches basées sur le dioxyde de titane ont une excellente blancheur. Certaines technologies d'impression telles que la sérigraphie et la flexographie permettent le dépôt de couches épaisses assurant une excellente opacité. Certaines technologies telles que l'héliogravure ou le jet d'encre ne permettent pas le dépôt d'épaisseurs importantes avec de hautes concentrations pigmentaires, et peuvent donc demander plusieurs passes d'encre blanche selon la couleur du support et la gamme chromatique désirée.

Puisque les encres blanches ont une excellente blancheur, elles ne devraient pas contenir d'azurants optiques. Si bien que **CMYK\_Backgrounds** suppose que votre encre blanche ne contient pas d'azurants optiques, et produit une alerte si des azurants optiques sont détectés.

Si **CMYK\_Backgrounds** détecte la présence d'azurants et que vous voulez vraiment utiliser cette étrange encre blanche, vous devez déclarer que votre Nombre de passes d'encre blanche est **0 (zéro)**. Puis mesurez votre encre blanche fluorescente imprimée sur votre substrat, et enregistrez cette mesure dans votre bibliothèque de substrats **: Vous pouvez alors considérer que l'encre blanche fluorescente mesurée sur votre substrat constitue votre nouveau substrat**, **à imprimer en CMJN sans encre blanche**.

Ceci optimisera la précision des calculs, mais notez que votre tramés CMJN agiront alors comme un filtre UV variable, ce qui produira des différences de couleur dans le monde réel.

Nous pourrions optimiser **CMYK\_Backgrounds** pour utiliser les encres blanches avec azurants optiques, mais nous ne pensons pas à ce jour que ceci puisse être utile. Si tel était le cas pour vous, merci de nous contacter.

## <span id="page-11-1"></span>**Considérations avancées :**

#### <span id="page-11-2"></span>**Substrat d'impression idéalement blanc :**

Vous pouvez déclarer dans l'onglet **Configure** que votre nouveau substrat est un media idéalement blanc et que vous n'utilisez pas d'encre blanche : Dans ces conditions, vous afficherez la gamme chromatique que votre procédé d'impression CMJN atteindrait sur un support idéalement blanc, qui est plus grande que votre gamme chromatique originale.

Ceci démontre, une fois de plus, que la normalisation des teintes papier par les normes ISO12647-x n'a aucun intérêt pour les Industries Graphiques, à part pour quelques vendeurs de papier !

La technologie Colorsource permet en effet de calculer le profil ICC d'un procédé d'impression en fonction de chaque teinte papier, à partir de ses mesures de caractérisation spectrales idéales, calculées sur un fond virtuel idéalement blanc :

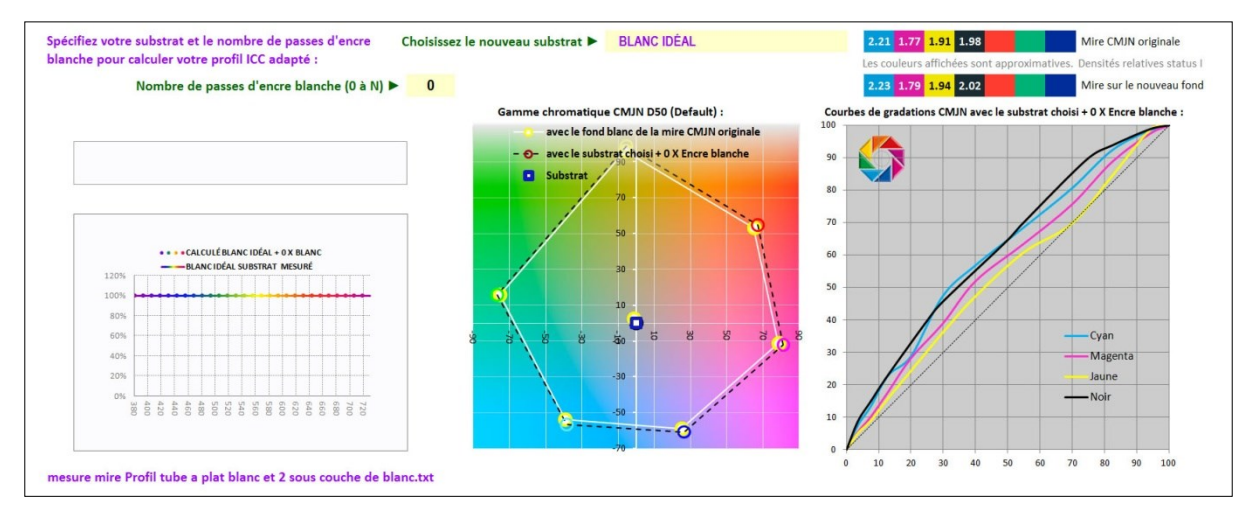

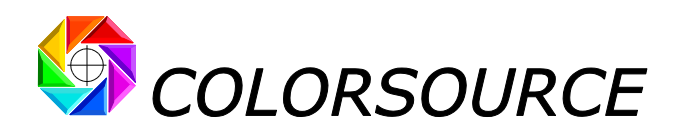

#### <span id="page-12-0"></span>**Reproduction optimale des couleurs lors de l'impression de médaillons ou de logos :**

L'application **CMYK\_Backgrounds** vous permet d'imprimer, par exemple, les mêmes couleurs L\*a\*b\* sur un support blanc et sur un support noir avec N x Encre blanche, en déduisant le profil ICC sur support noir avec N x Encre blanche de votre fichier de mesures caractérisant l'impression sur support blanc.

CEPENDANT, ceci ne signifie pas toujours que vous percevrez les mêmes couleurs-;-). Parce que le système C.I.E. L\*a\*b\* (1976) n'est pas un modèle d'apparence de couleurs très sophistiqué : Les couleurs que vous percevez peuvent dépendre aussi de la couleur du substrat lui-même, quand il n'est pas entièrement couvert par l'encre blanche : Ceci est le cas, par exemple, quand vous imprimez en médaillon :

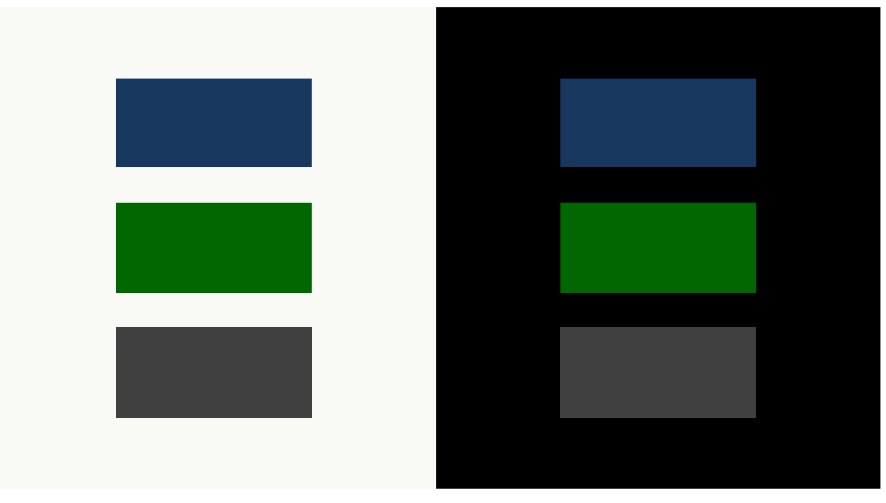

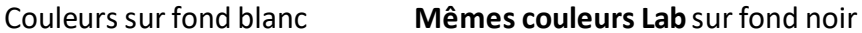

Comme démontré par les deux images ci-dessus, **imprimer les mêmes couleurs Lab sur des substrats de différentes couleurs ne vous assure pas de voir les mêmes couleurs**.

Si vous êtes plus attaché à **percevoir** les mêmes couleurs, qu'à **mesurer** les mêmes couleurs (Contrairement aux comités d'experts des Industries Graphiques pour les normes d'épreuvage couleur ISO12647-7…), nous optimiserons l'application **CMYK\_Backgrounds** pour qu'elle vous assure **la meilleure reproduction apparente des couleurs** … Dans tous les cas.

Nous pouvons aussi étendre cette application pour qu'elle traite vos impressions en N-Couleurs (Polychromie).

Faîtes nous part de votre intérêt …

Colorsource - Mai 2013 [support@color-source.net](mailto:support@color-source.net)

#### **CMYK\_Backgrounds**

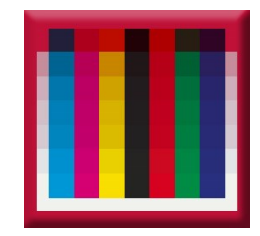

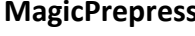

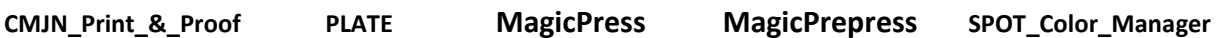

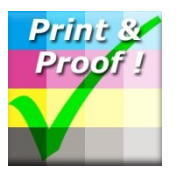

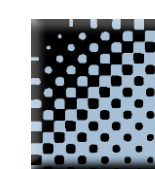

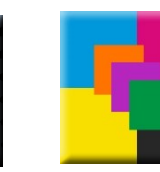

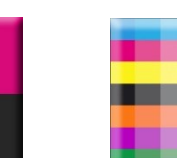

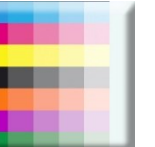

© Colorsource 2010-2021- **Mode d'emploi du logiciel CMYK\_Backgrounds** - Janvier 2021 - Révision 7. COLOR SOURCE S.A.S. - R.C.S. ÉVRY 453219768 - CODE APE 7022Z

Page 13/16

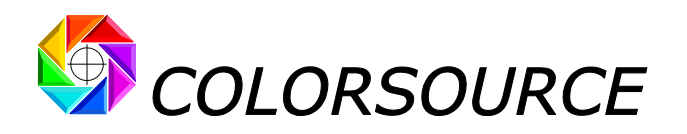

# <span id="page-13-0"></span>Dépannage et questions fréquentes :

### **1) L'application ne démarre pas :**

Utilisez Microsoft Excel 2007, 2010, 2016, 365 ou supérieure. **Notez qu'Excel (ou Microsoft Office) doit être installé avec certains composants parfois optionnels de Microsoft Office tels que Visual Basic**, sans quoi les applications ne démarreront pas. Si nécessaire allez dans le panneau de configuration Windows à la rubrique Installation et désinstallation des programmes :

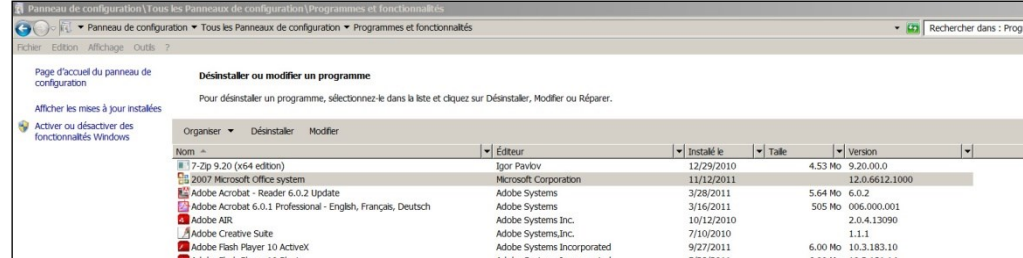

Clic droit sur 2007 ou 2010 ou supérieure Microsoft Office System et demandez de modifier l'installation :

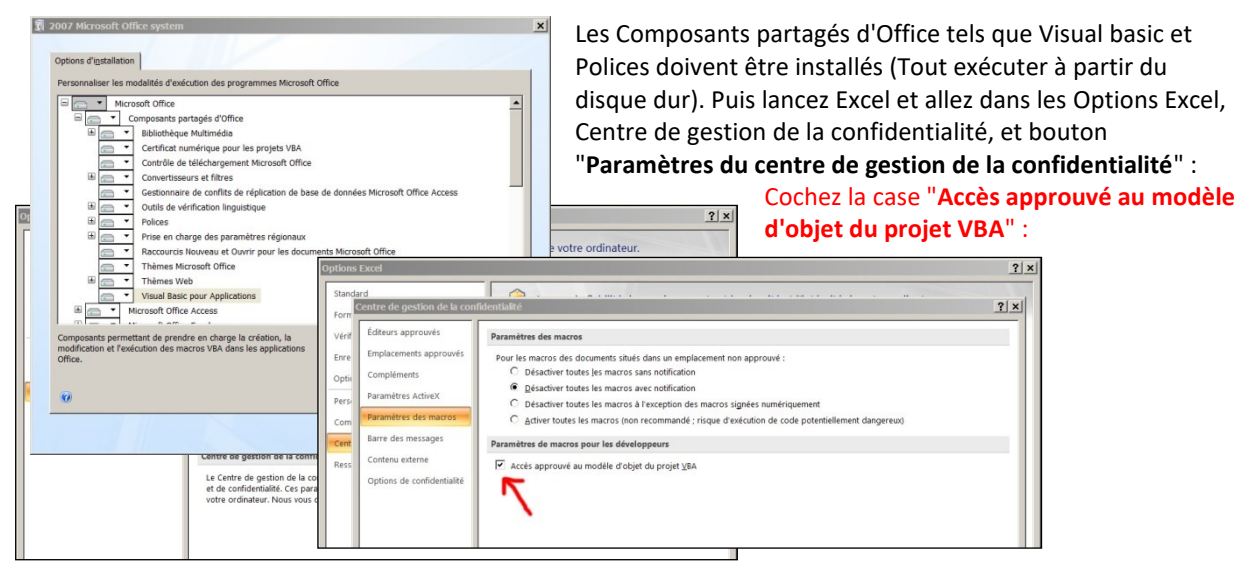

Enfin, vérifiez bien que votre logiciel Excel est bien installé à son niveau le plus récent de mise à jour. Pour ce, aller dans **Excel/Options/Ressources** (Excel 2007) ou **Excel/Fichiers/Aide** (Excel 2010 ou supérieure) et appuyez sur le bouton **Rechercher des mises à jour**.

Si l'application ne se lance pas, désactivez votre antivirus : La plupart des antivirus ne posent aucun souci : AVG, Avira, protection natives Microsoft, mais de rares antivirus peuvent empêcher l'application de démarrer.

#### **2) Je ne peux pas coller ou importer mes mesures dans l'onglet Original\_CMYK\_Chart :**

Notez qu'avant de coller vos mesures spectrales (Ctrl V) vous devez sélectionner la case **"Coller ici !"**.

Si votre fichier de mesures spectrales comporte **trop de lignes et/ou de colonnes**, vous aurez un message **"protection d'écriture"** puisque votre fichier de mesures essaiera d'écrire en dehors des zones autorisées.

**Ceci peut arriver par exemple s'il y a de très nombreuses lignes non vides - mais pas toujours visibles - après la dernière ligne "END\_DATA" d'un fichier texte de mesures spectrales**, **ou des caractères blancs ou invisibles en fin de chaque ligne**.

Votre mire CMJN originale devrait comporter moins de 1675 plages environ (Le nombre exact dépend de la longueur du bloc de tête). Ceci est plus que suffisant pour calculer des profils ICC CMJN très précis. Il est souvent préférable de mesurer plusieurs copies d'une mire plus petite et d'en faire la moyenne.

Si vous utilisez une application de mesure des mires autre que **MeasureTool**, **i1Profiler** ou **ColorPort** il vous faudra formater vos mesures spectrales correctement aux formats CGATS prévus.

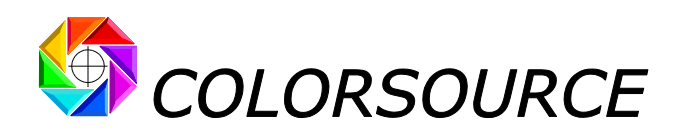

#### **3) Je ne peux pas coller mes substrats dans l'onglet SUBSTRATES :**

Si vous mesurez vos substrats avec le logiciel gratuit **Eye-One Share**, exportez au format Excel puis copiez et collez en bloc vos noms de substrats et leurs données spectrales dans l'onglet **SUBSTRATES**. À cette fin, sélectionnez une cellule dans la colonne **"NOM DES SUBSTRATS"** et collez.

Si votre fichier de mesures spectrales comporte **trop de lignes et/ou de colonnes**, vous aurez un message **"protection d'écriture"** puisque votre fichier de mesures essaiera d'écrire en dehors des zones autorisées.

#### **4) Je ne peux pas coller les données caractérisation de mon encre blanche dans l'onglet White\_Ink :**

Notez qu'avant de coller vos mesures spectrales (Ctrl V) vous devez sélectionner la case **"Coller ici !"**.

Si votre fichier de mesures spectrales comporte **trop de lignes et/ou de colonnes**, vous aurez un message **"protection d'écriture"** puisque votre fichier de mesures essaiera d'écrire en dehors des zones autorisées.

**Ceci peut arriver par exemple s'il y a de très nombreuses lignes non vides - mais pas toujours visibles - après la dernière ligne "END\_DATA" d'un fichier texte de mesures spectrales**, **ou des caractères blancs ou invisibles en fin de chaque ligne**.

Votre fichier texte devrait comporter au maximum 35 plages environ (Le nombre exact dépend de la longueur du bloc de tête). Ceci est plus que suffisant pour moyenner de nombreuses mesures "encre blanche sur fond blanc" et de nombreuses mesures "encre blanche sur fond noir", pour une caractérisation très précise de votre encre blanche.

#### **5) L'application affiche des résultats étranges tels que "#####" ou des courbes étranges dans les onglets de résultats :**

Vérifiez que le séparateur décimal de vos mesures est bien un point. Voir au besoin le « **guide d'installation et d'utilisation » en page 12**. Vérifiez aussi que vous avez collé vos mesures à (aux) endroit(s) prévu(s).

#### **6) Le logiciel Eye-One Share ne voit pas mon Eye-One Pro :**

**Voir la procédure d'installation d'Eye-One Share sous Windows en version 64 bits en page 12 du guide d'installation et d'utilisation**.

#### **7) Le logiciel Eye-One Share affiche toutes les couleurs comme un gris :**

**Le logiciel i1share** n'affichera bien vos couleurs que si vous réalisez un profil écran ICC v2.0 et non pas v4.0 (Option dans les préférences de votre application de calibration d'écrans). Ceci n'entraînant aucune perte de performance pour les applications en Industries Graphiques avec éclairage D50.

#### **8) J'ai un fichier de référence ou de mesure CGATS mais je ne vois pas trop à quelle mire il correspond :**

Faîte un glisser-déposer de votre fichier sur la fenêtre principale de **MeasureTool** ou de **Colorlab** : Même si votre fichier texte ne comporte aucune mesure colorimétrique ou spectrale, vous visualiserez immédiatement la mire décrite par votre fichier de référence.

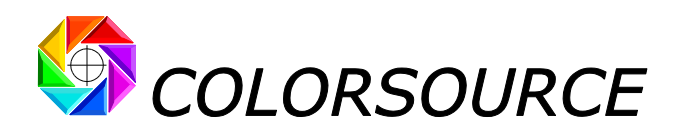

#### **9) Les onglets s'affichent trop grands ou trop petits sur mon moniteur :**

Zoomer sur chaque onglet pour en optimiser l'affichage selon le modèle de votre écran : **Utilisez la molette de la souris en maintenant la touche "Ctrl" enfoncée**.

Vous pouvez masquer le ruban Excel (Cliquer sur le ruban, menu de masquage avec le bouton droit de la souris). Vous pouvez aussi utiliser l'affichage Excel PLEIN ÉCRAN (**menu Affichage … Plein écran**) car vous n'avez pas besoin des menus Excel pour utiliser les logiciels Colorsource. Pour sortir du mode d'affichage plein écran utilisez la touche Échap. (Escape). Vous pouvez ensuite sauvegarder l'application ("Ctrl S" ou Fichier/Enregistrer).

#### **Pour toute autre question ou suggestion :**

<mailto:support@color-source.net>

#### **CMYK\_Backgrounds**

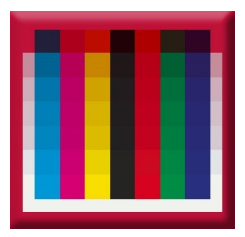

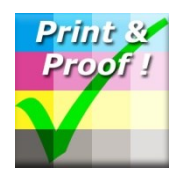

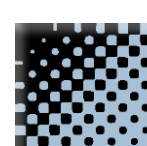

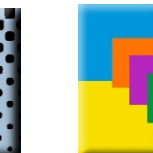

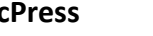

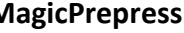

**CMJN\_Print\_&\_Proof PLATE MagicPress MagicPrepress SPOT\_Color\_Manager**

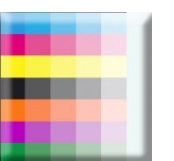

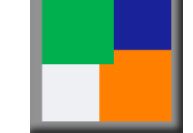